## **GARANTIA DE LENTES ESSILOR**

*Esse processo é mais fácil do que você pode imaginar ;)*

**EssilorLuxottica** 

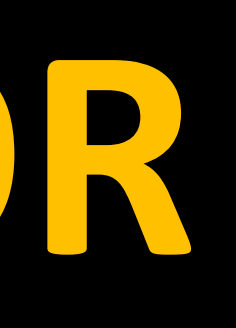

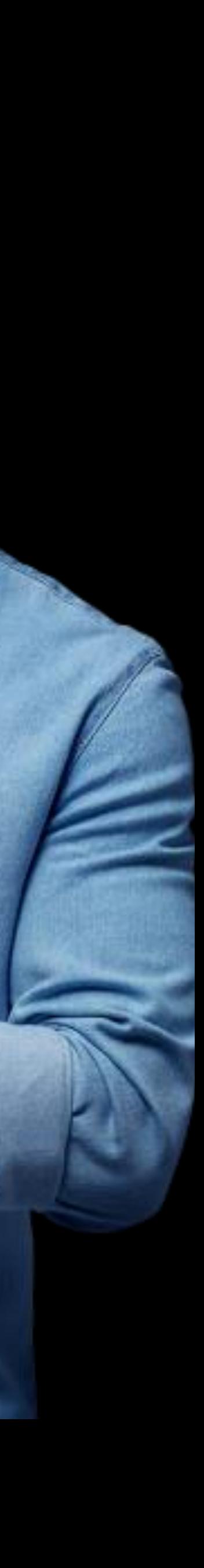

Consumidor aciona a loja para garantia de lentes

Loja aciona a garantia do Laboratório através do nosso Portal Opticlick, anexando as fotos das lentes defeituosas e comprovante de venda. (Atenção a política de garantia)

### **GARANTIA**

Pedido fica pendente no Opticlick para que o time de Garantia do Laboratório analise para aprovar/reprovar sistemicamente a

solicitação da loja

Pedido de Garantia é produzido e enviado para loja

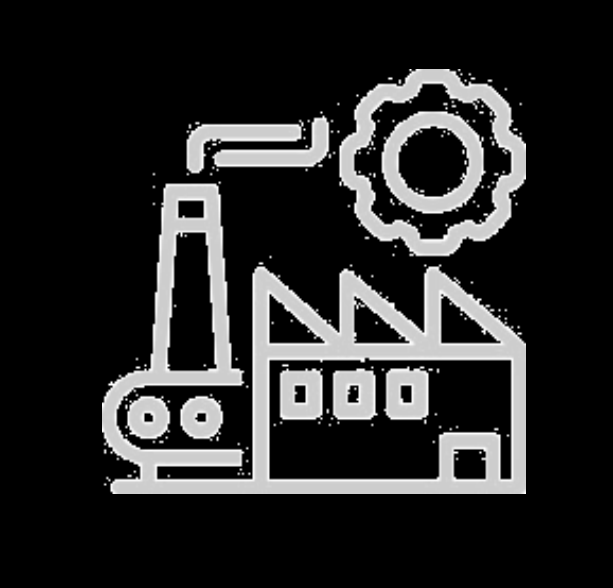

Loja recebe as novas lentes e atende o consumidor.

## COMO FUNCIONA A GARANTIA DE LENTES ESSILOR?

Caso não tenha acesso ao Opticlick acesse https://opticlick.com.br/opticlick/login.jsp

# VAMOS DESCOMPLICAR UM POUCO MAIS?

É SÓ SEGUIR O PASSO A PASSO E PRONTO ;)

EssilorLuxottica

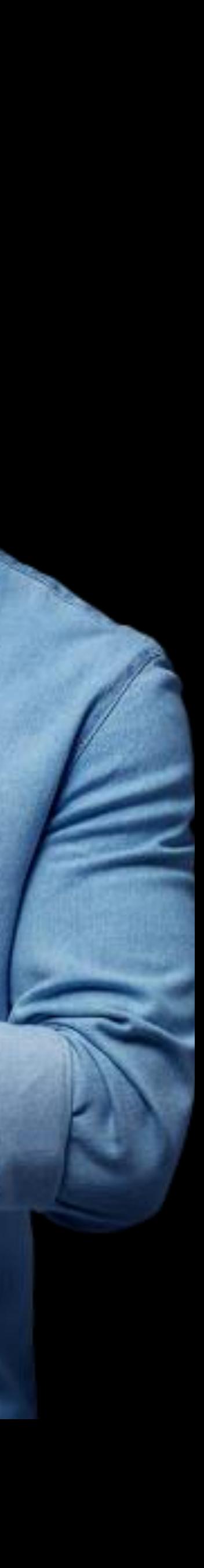

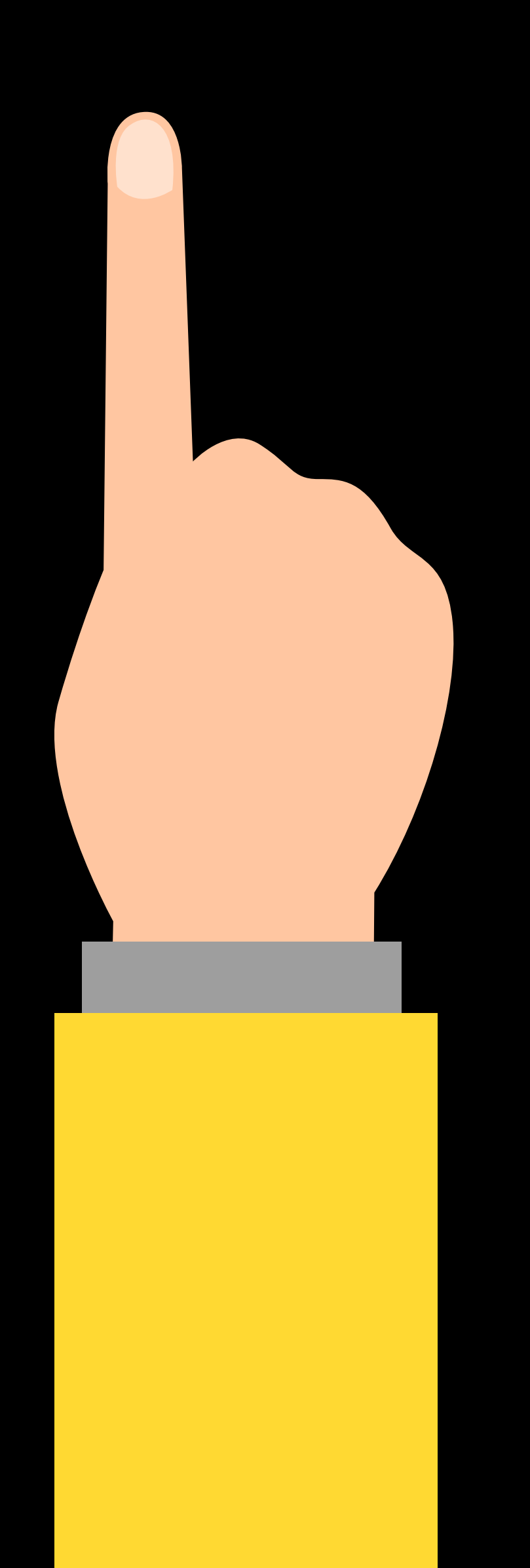

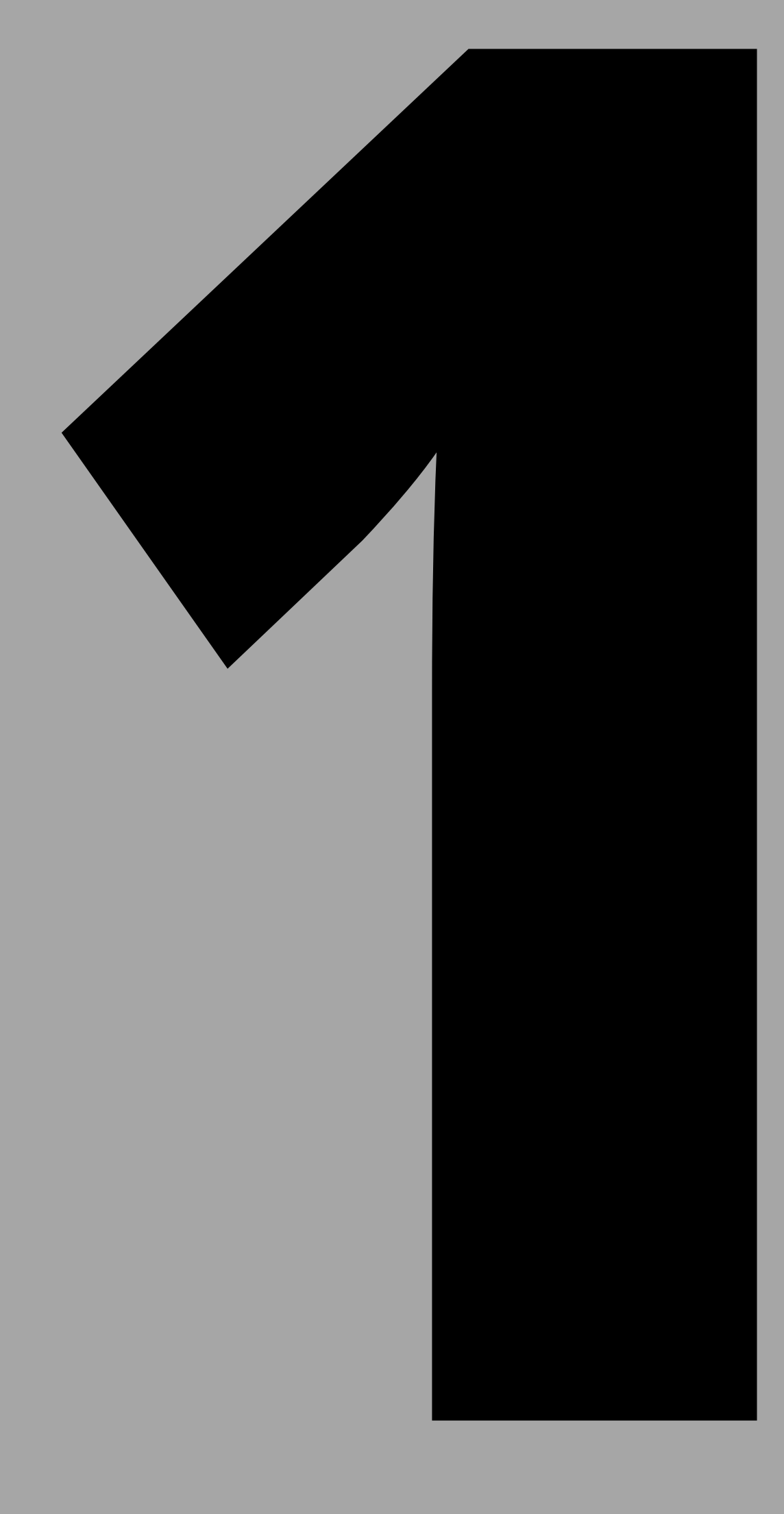

## **CONSUMIDOR ACIONA A LOJA**

## *LENTES ESTÃO NA GARANTIA?*

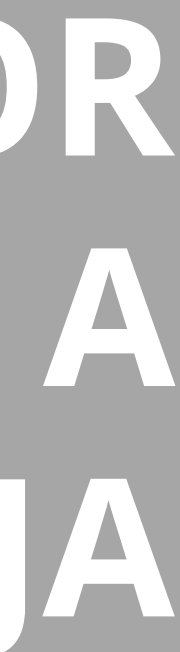

Verificar o prazo de cobertura de garantia de cada produto. *Utilize a nossa Matriz de Garantia para te ajudar ;)*

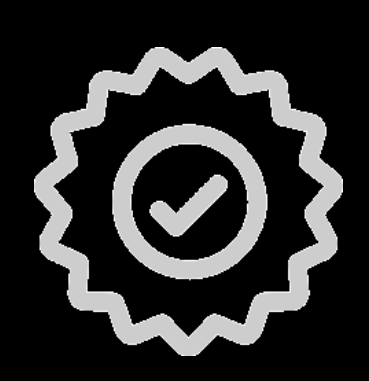

### **1 - PRAZO**

São cobertos Defeitos de fabricação e os Programas de Parceria Segunda Receita e Não Adaptação

### **2 - COBERTURA**

## CONSUMIDOR VAI ATÉ A LOJA E SOLICITA A GARANTIA DE SUAS LENTES ESSILOR, E AGORA?

Lembrando que quebras, desgaste natural de uso e riscos (exceto para produtos que possuem essa cobertura) não são cobertos pela nossa política de garantia.

A loja deverá verificar se o produto cumpre os 3 pré requisitos da Política de Garantia:

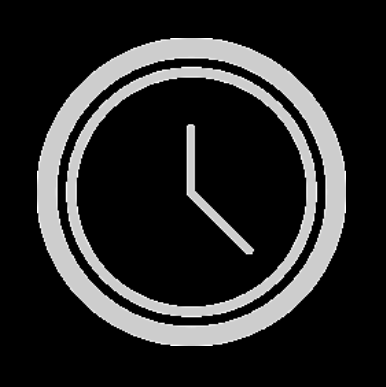

- Nota Fiscal ou Comprovante de Venda ao consumidor.
- Fotos das lentes com defeito.
- O Certificado das lentes somente é necessário para lentes tradicionais, quando o CFP do consumidor não constar no cupom fiscal de venda.
- As lentes digitais não requerem esse documento para aprovação.

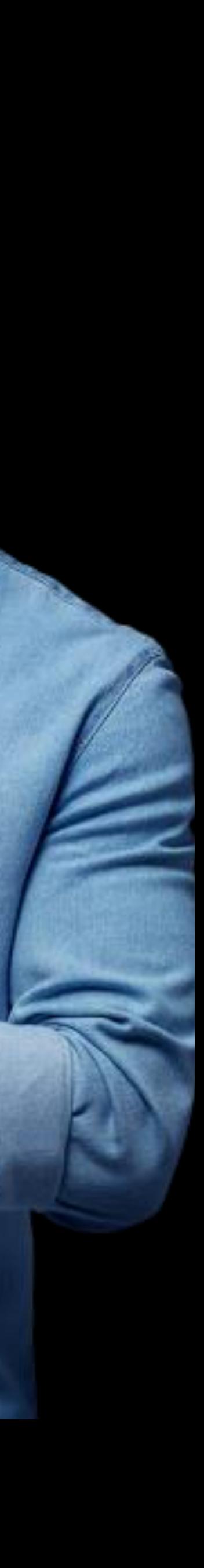

## **3 - DOCUMENTAÇÃO**

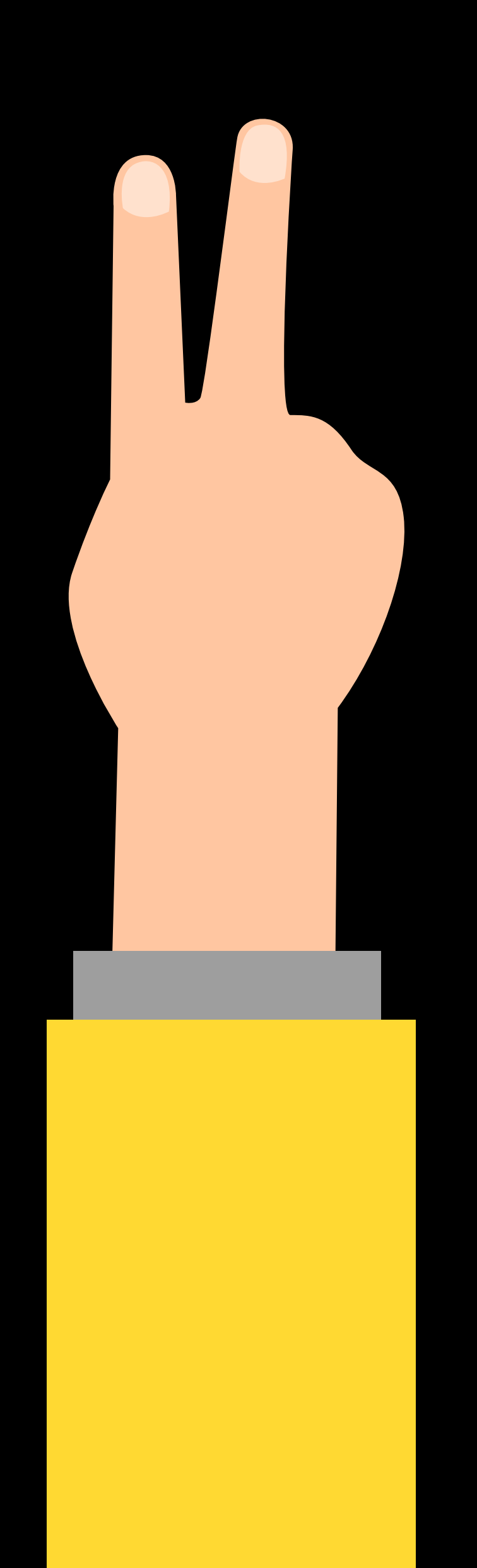

## **COMO A LOJA SOLICITA A GARANTIA?**

*VAMOS USAR O GARANTIAS OPTICLICK*

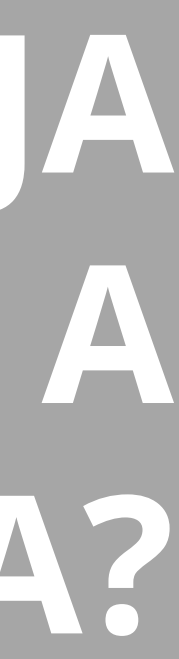

## VAMOS COMEÇAR?

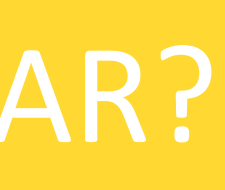

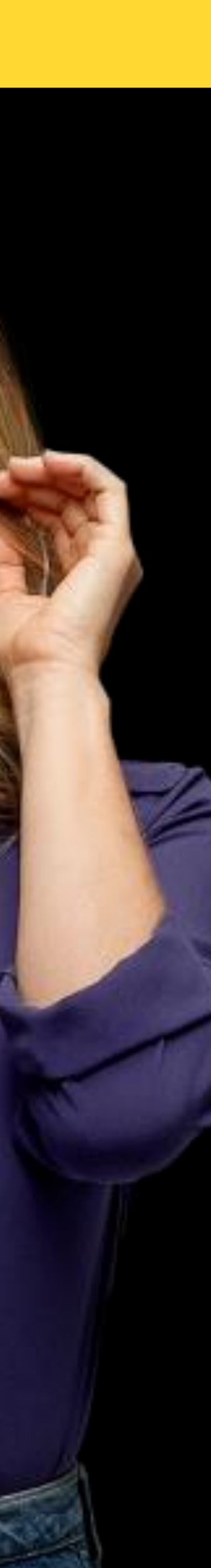

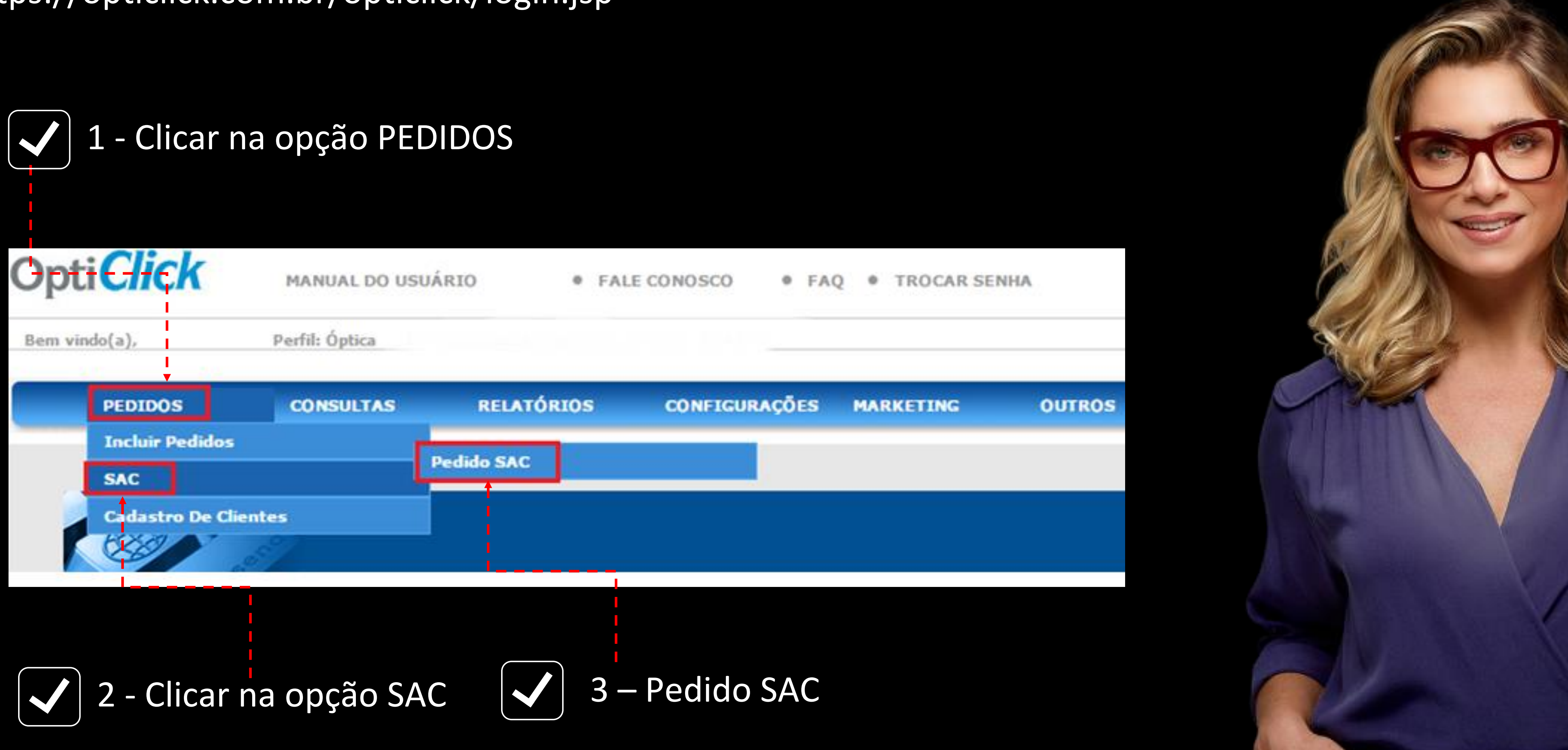

Uma das opções para solicitar suas garantias é através do Portal Opticlick, para ter acesso basta acessar o link:

https://opticlick.com.br/opticlick/login.jsp

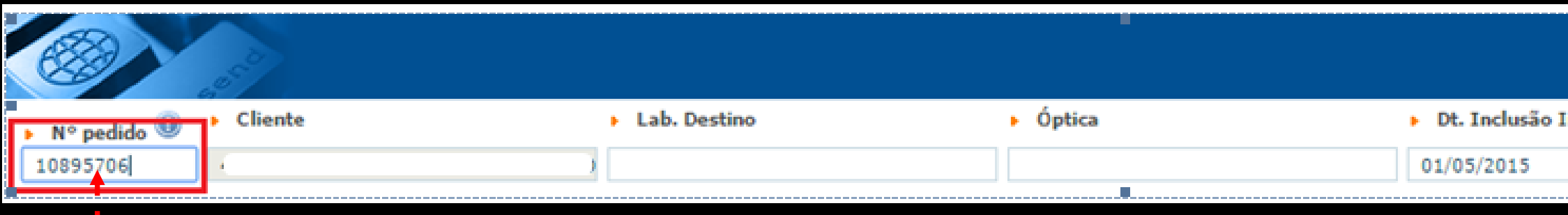

## 4 – No campo Pedido inserir o pedido de compra com o Laboratório

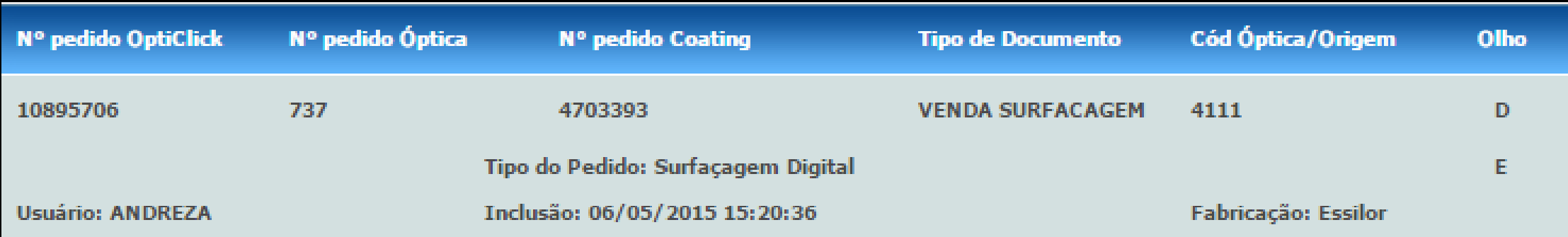

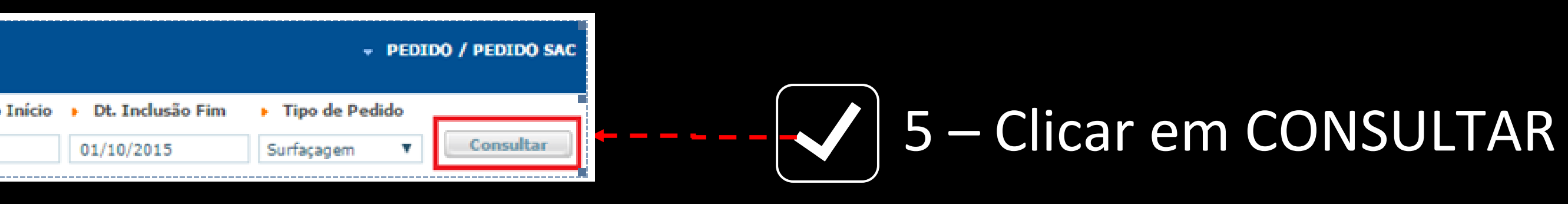

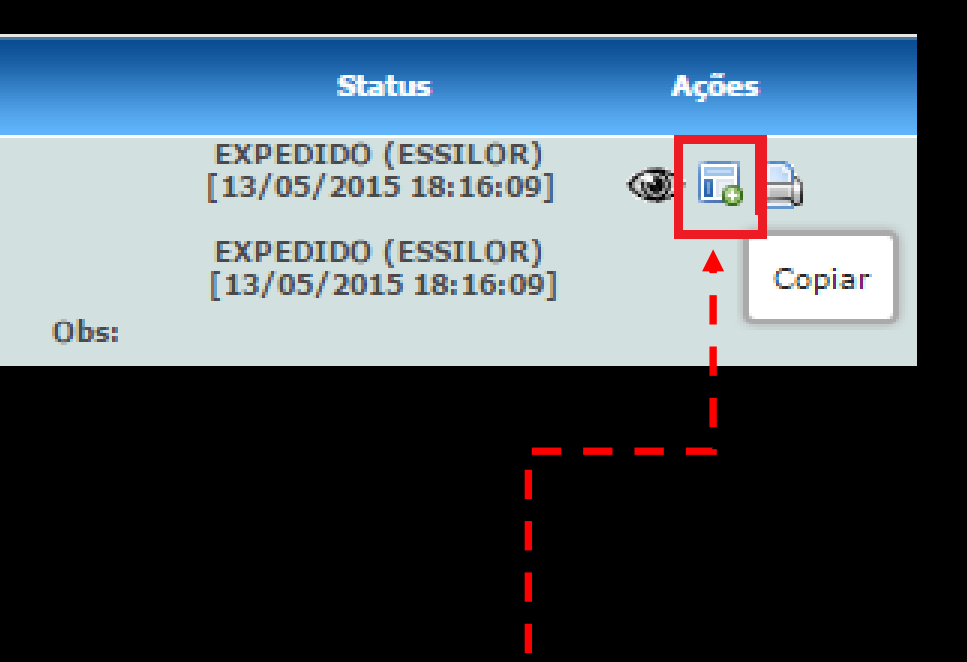

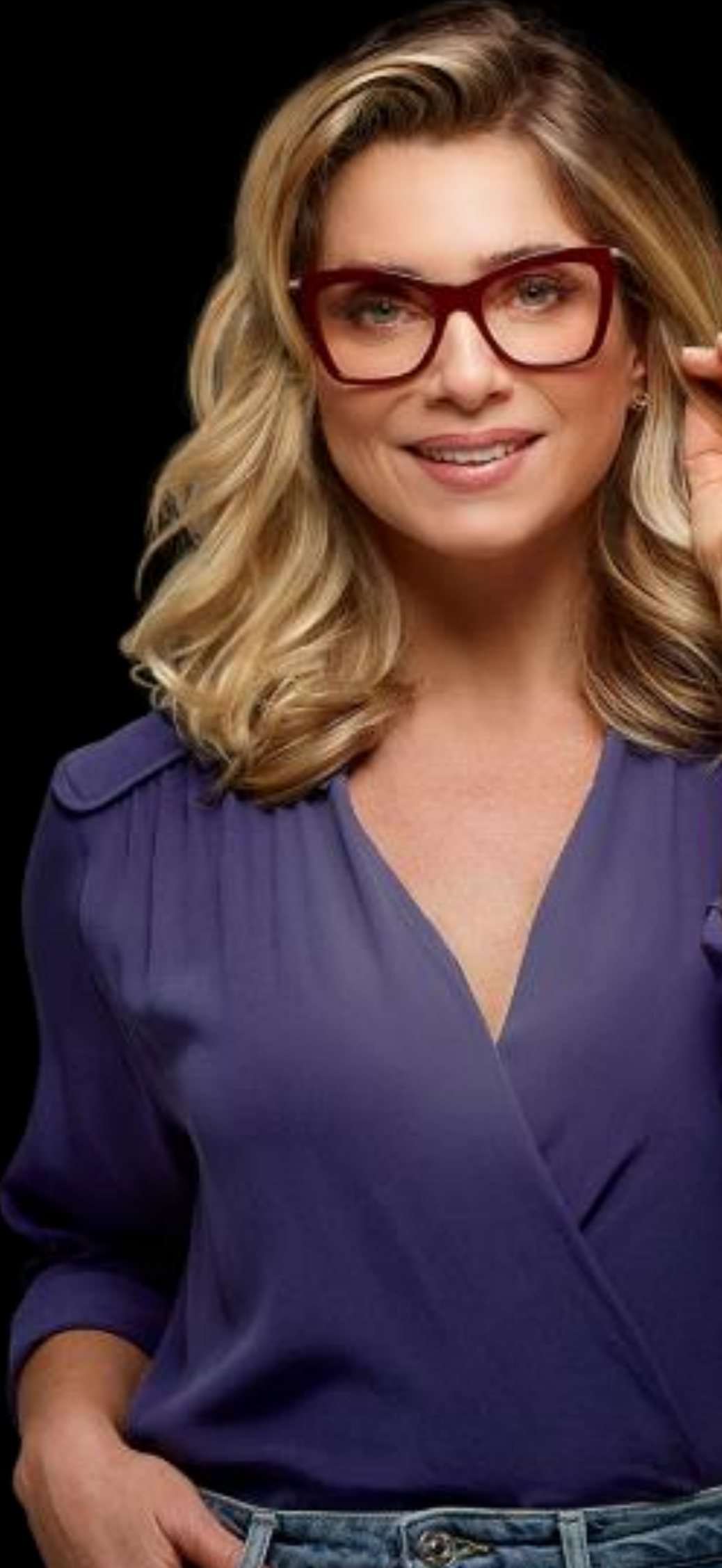

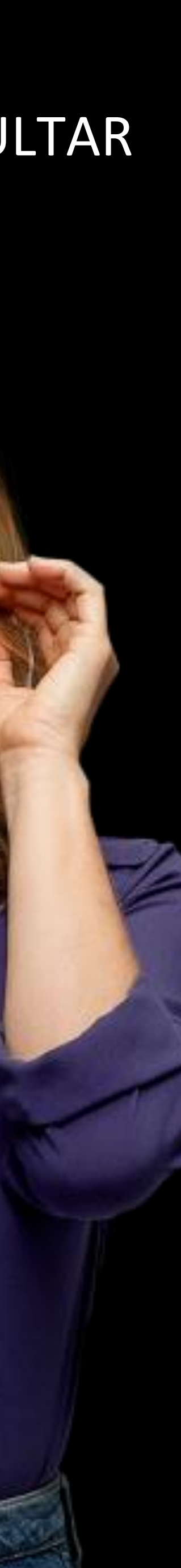

6 – Clicar no ícone acima para solicitar a garantia

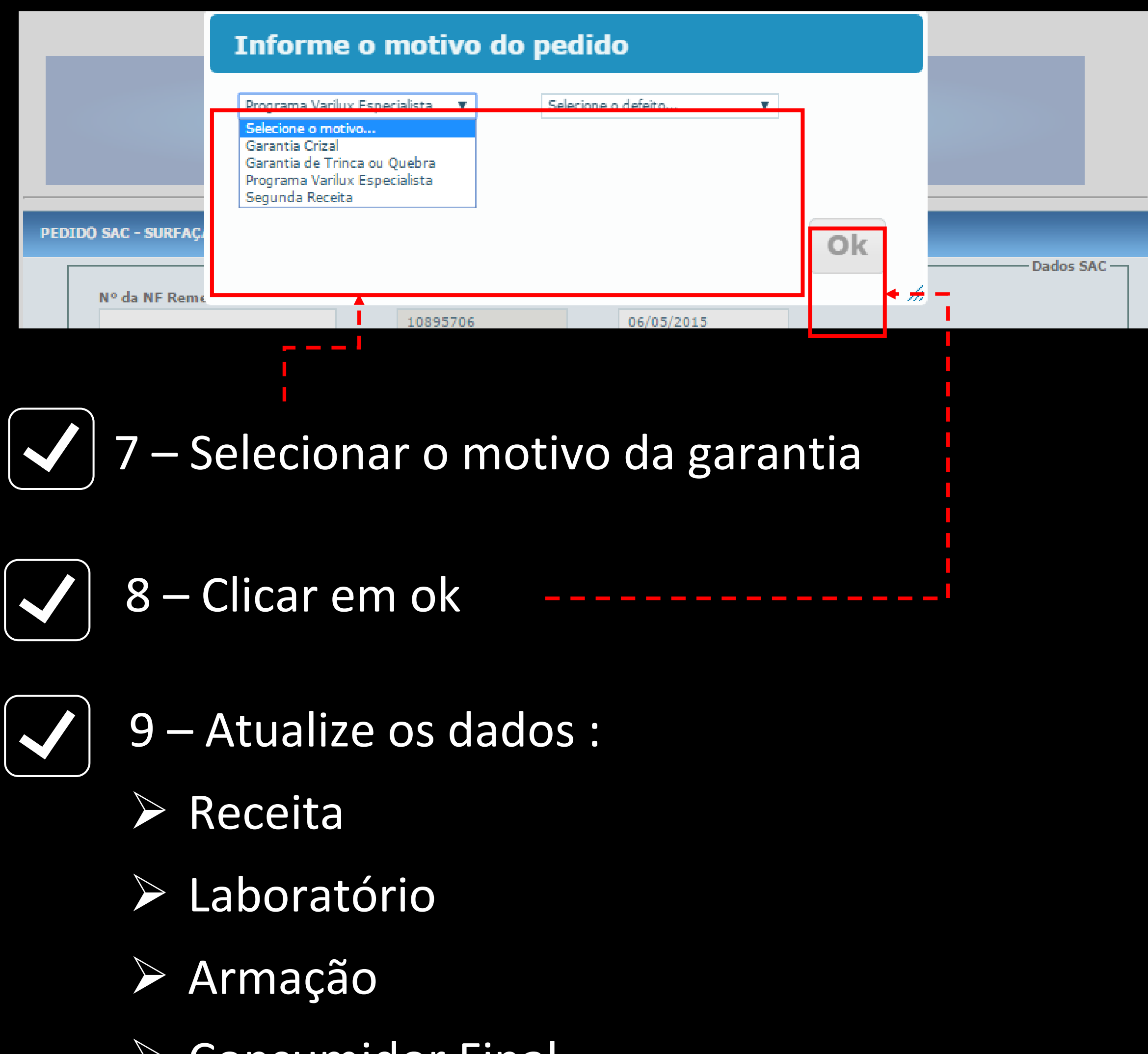

➢ Consumidor Final

10 – Nessa etapa é importante fazer o upload da receita do cliente e das fotos do defeito e depois clique em SALVAR

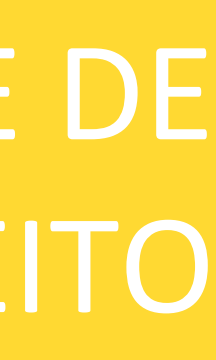

## NÃO ESQUEÇA DO COMPROVANTE DE COMPRA E DAS FOTOS DO DEFEITO

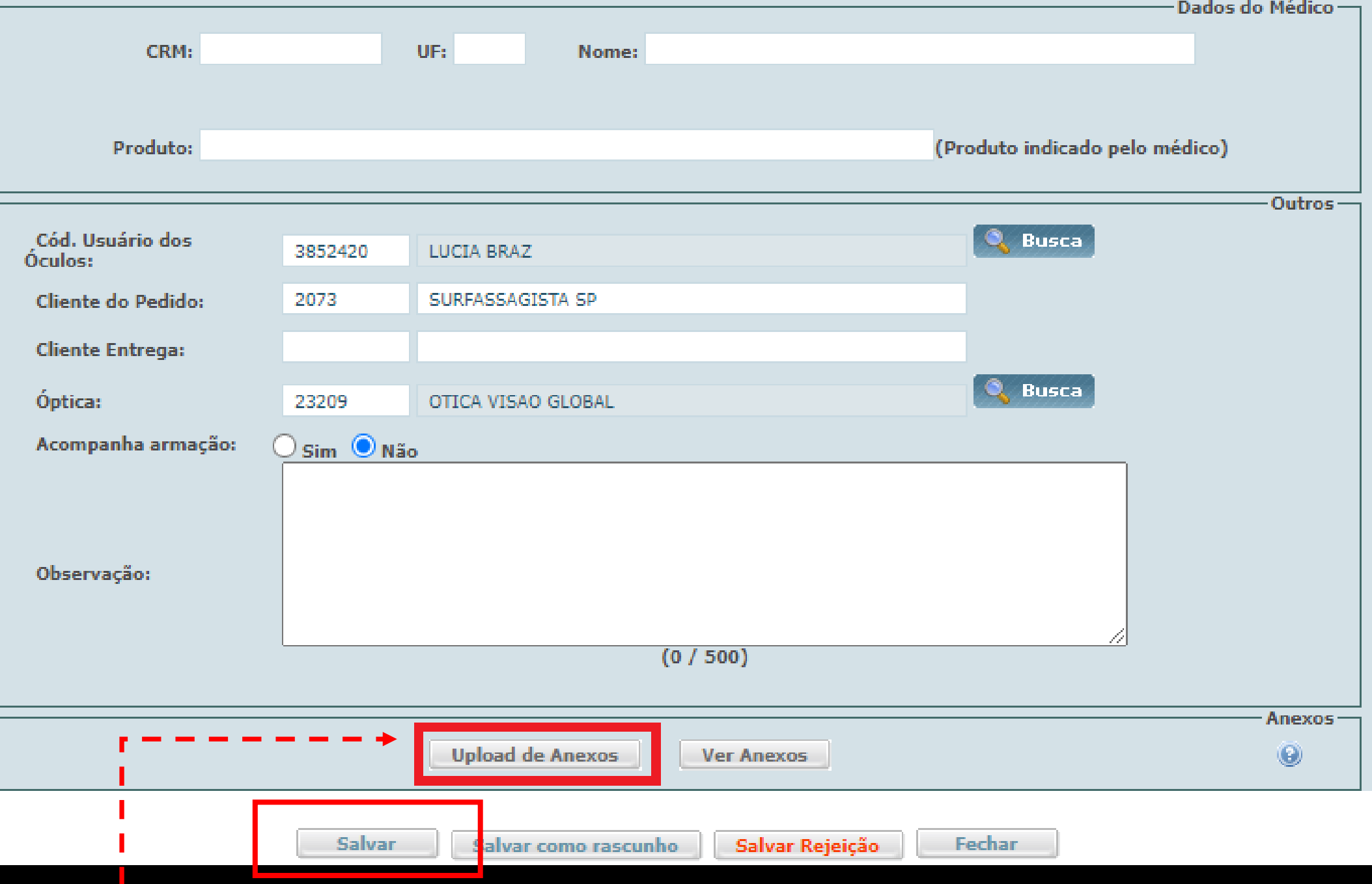

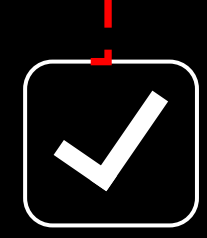

## AS LENTES NÃO SÃO DIGITAIS, COMO INCLUIR O PEDIDO?

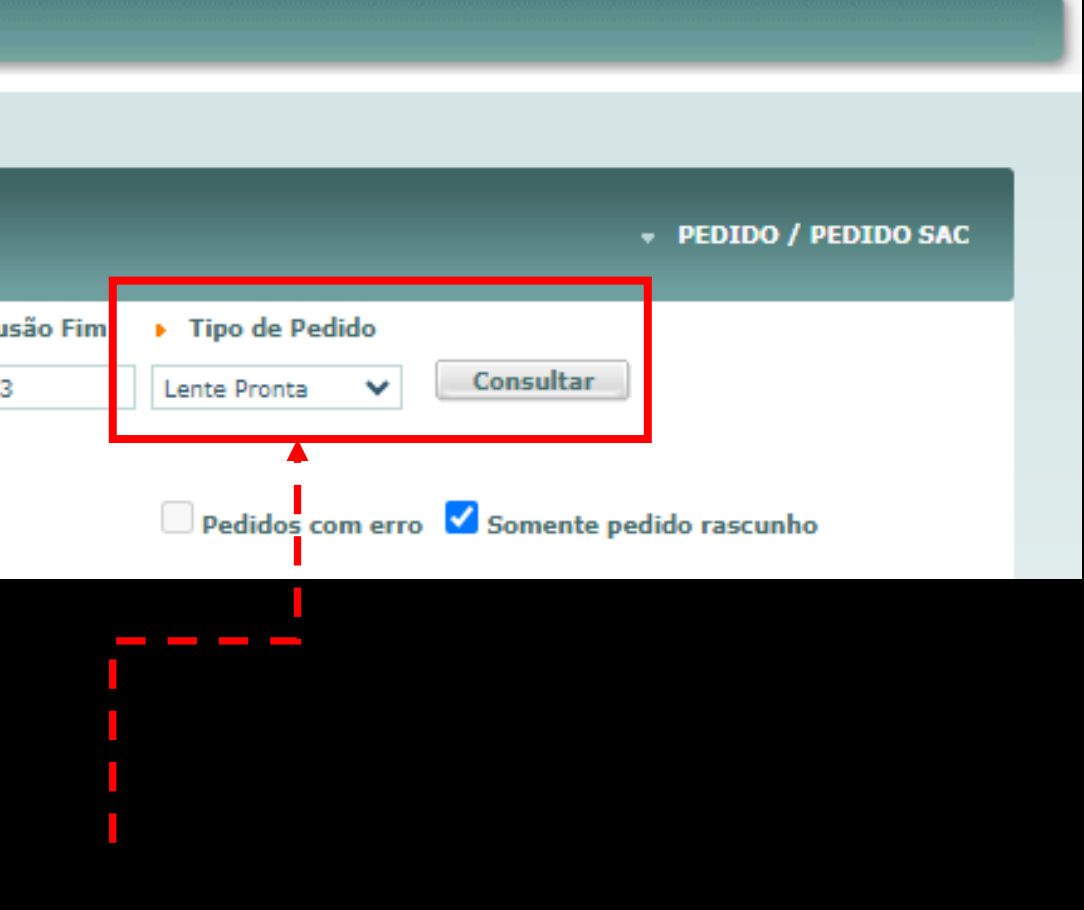

### e clicar em CONSULTAR

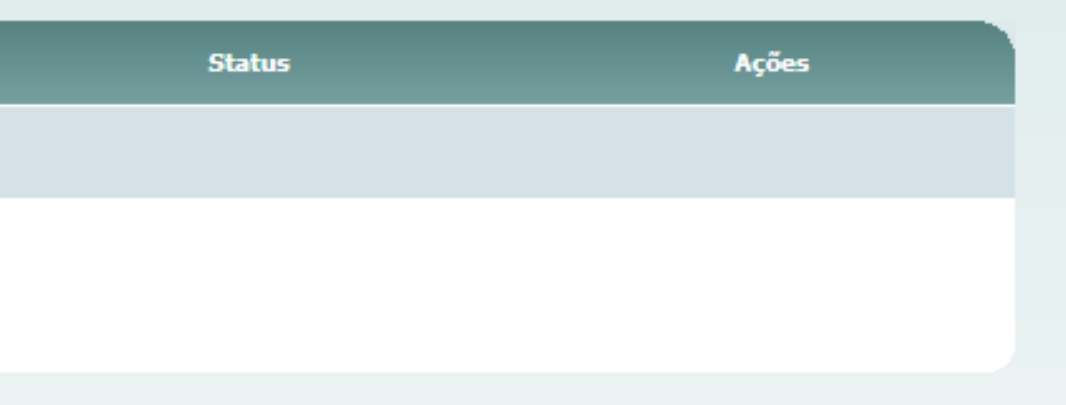

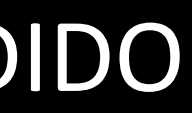

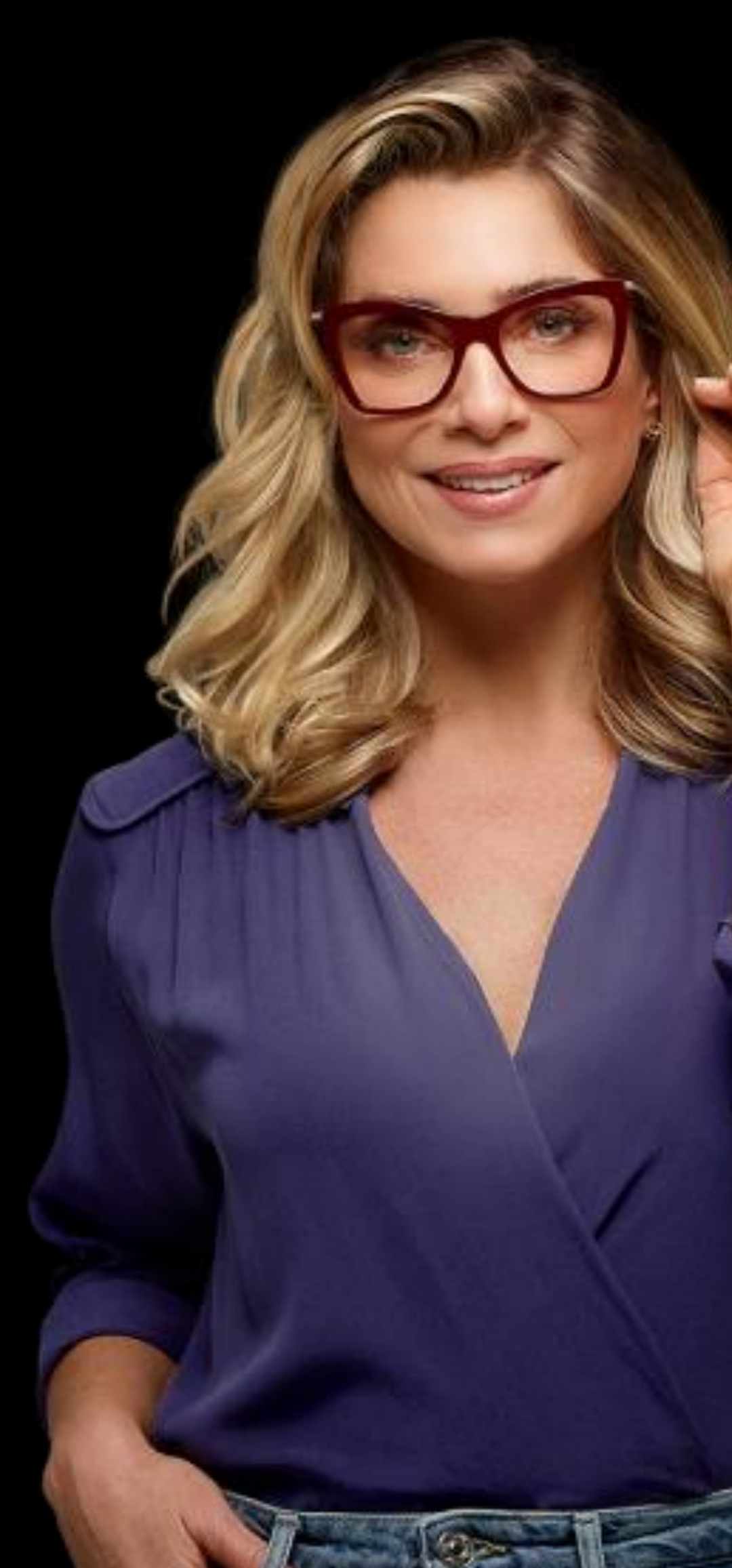

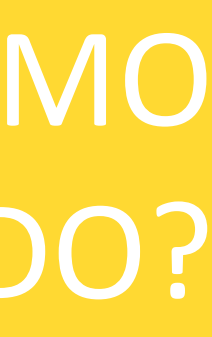

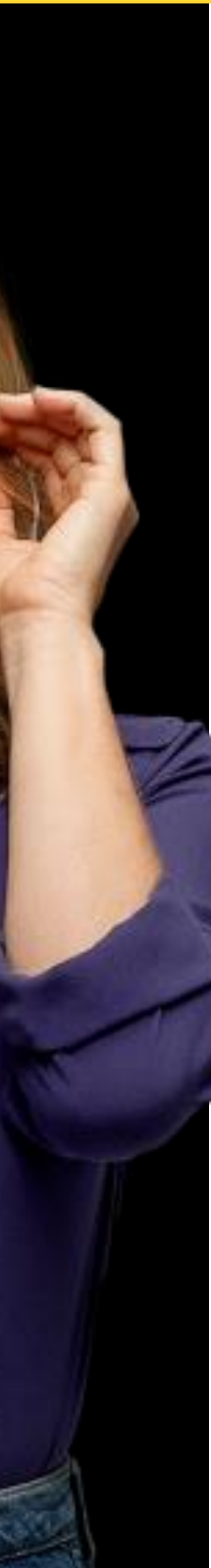

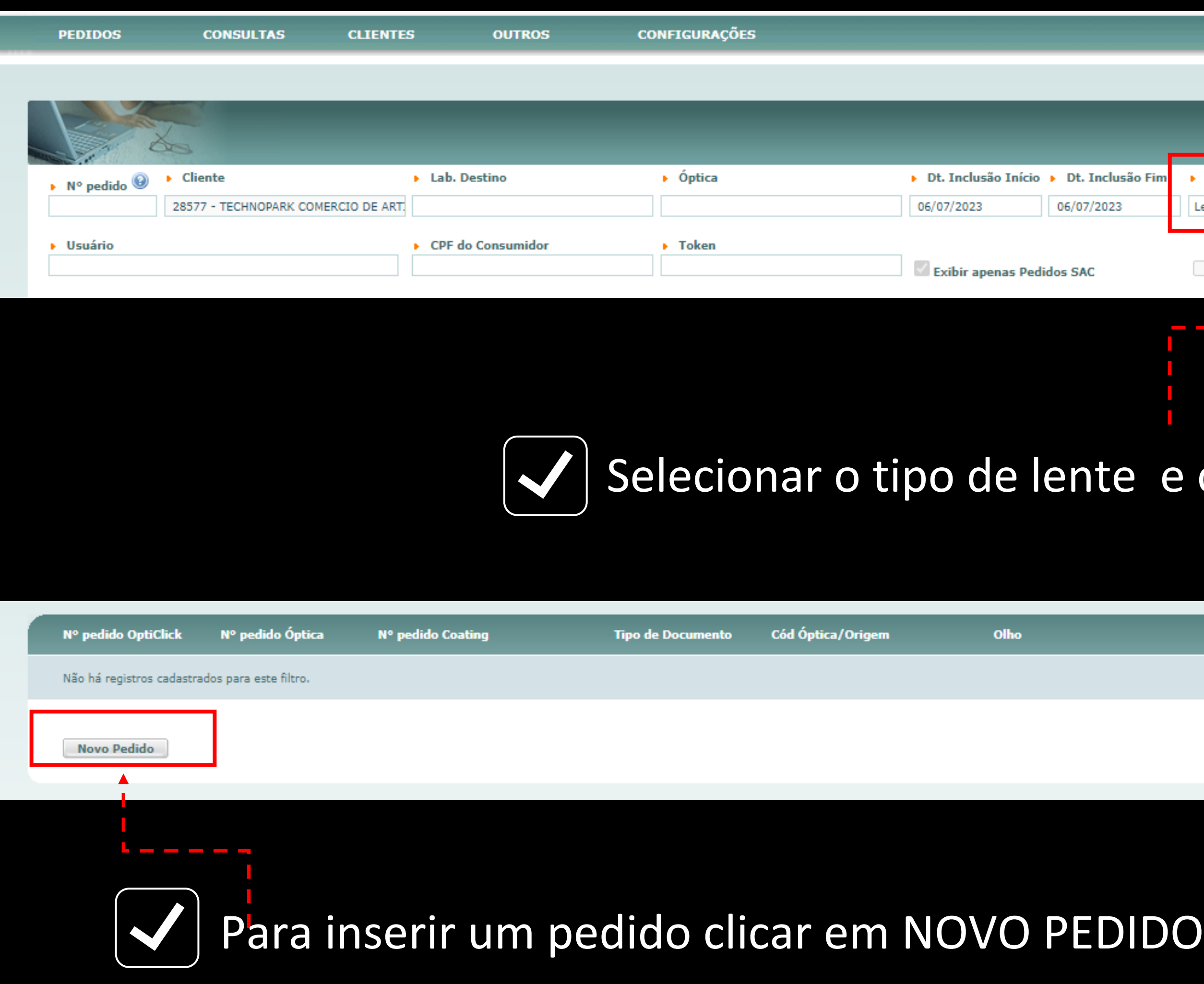

## Basta acessar o Opticlick através do link: https://opticlick.com.br/opticlick/login.jsp

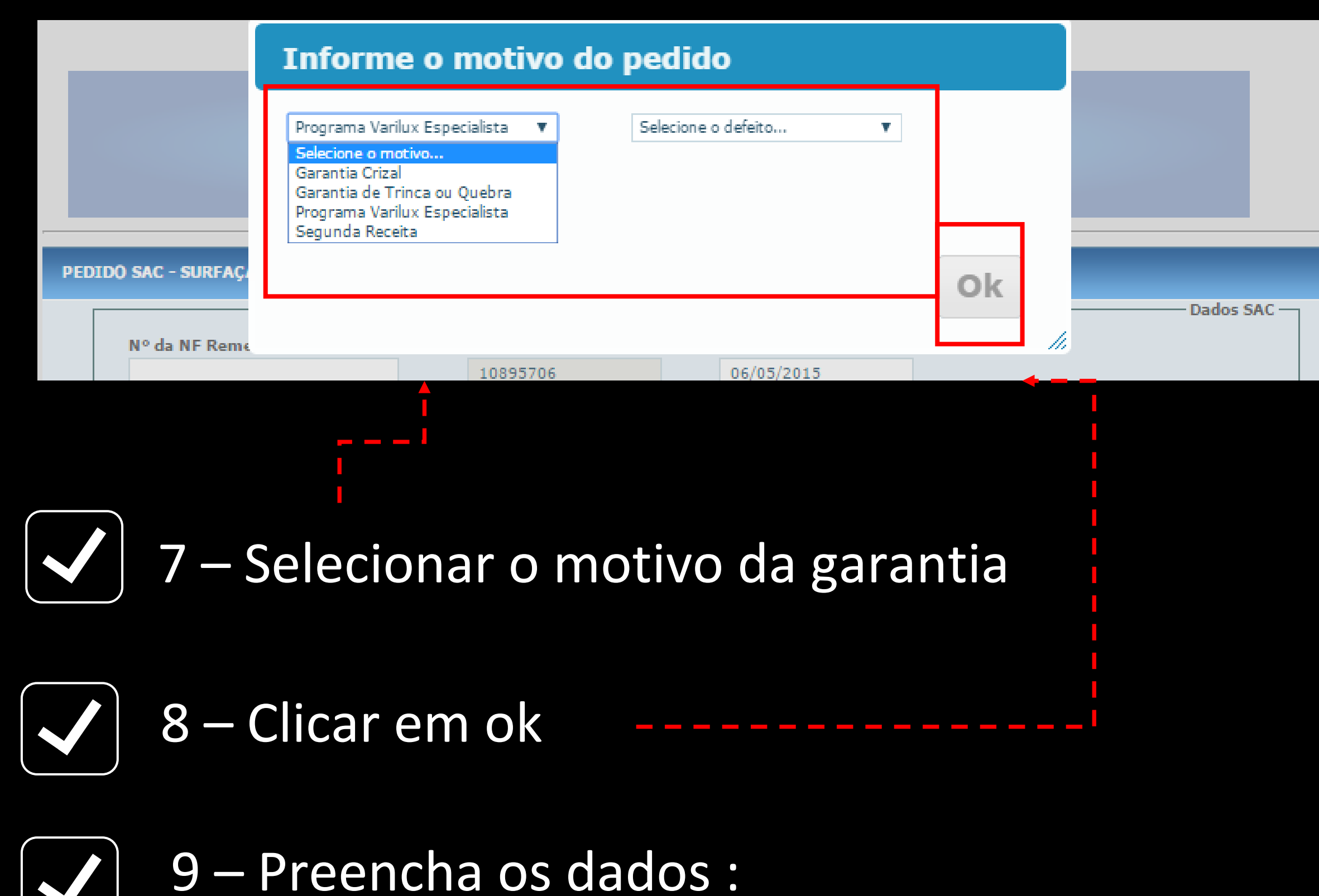

- ➢ Receita
- ➢ Laboratório
- ➢ Armação
- ➢ Dioptria
- ➢ Consumidor Final

10 – Nessa etapa é importante fazer o upload da receita do cliente e das fotos do defeito e depois clique em SALVA

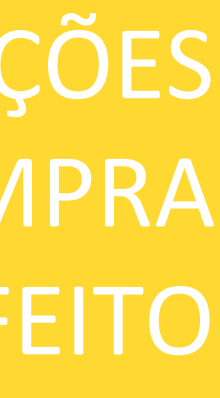

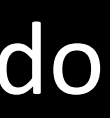

## NÃO SE ESQUEÇA DE PREENCHER AS INFORMAÇÕES DO PEDIDO E ANEXAR O COMPROVANTE DE COMPRA E AS FOTOS DO DEFEITO

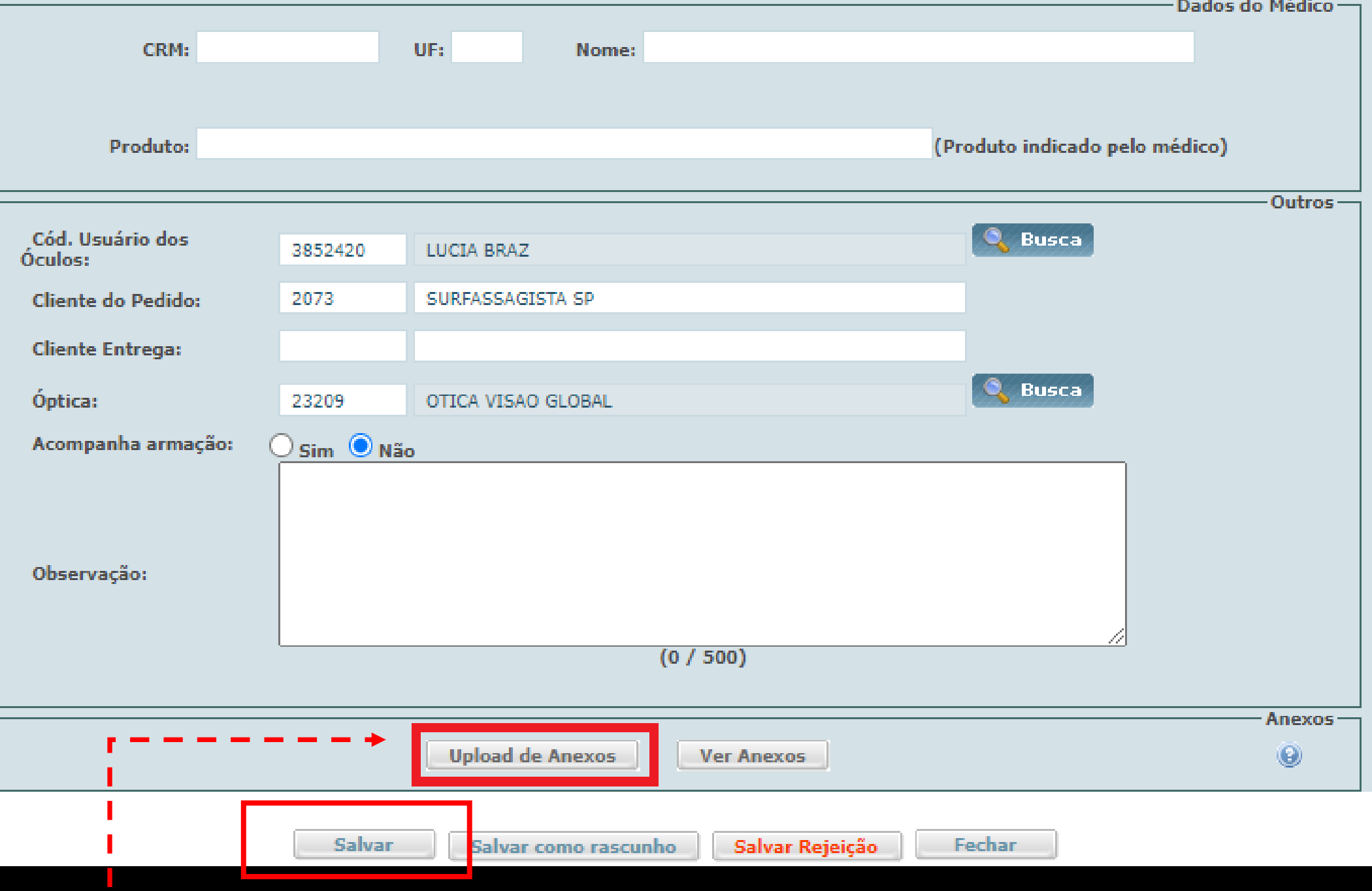

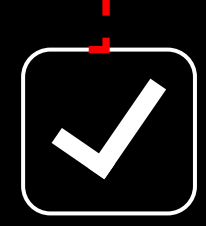

## ESTÁ SEM ACESSO AO NOSSO PORTAL OPTCLICK? VEJA COMO É FÁCIL SE CADASTRAR;)

**EssilorLuxottica** 

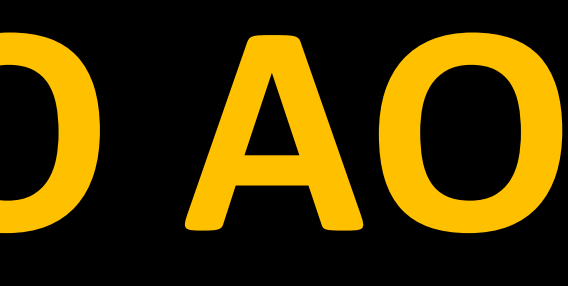

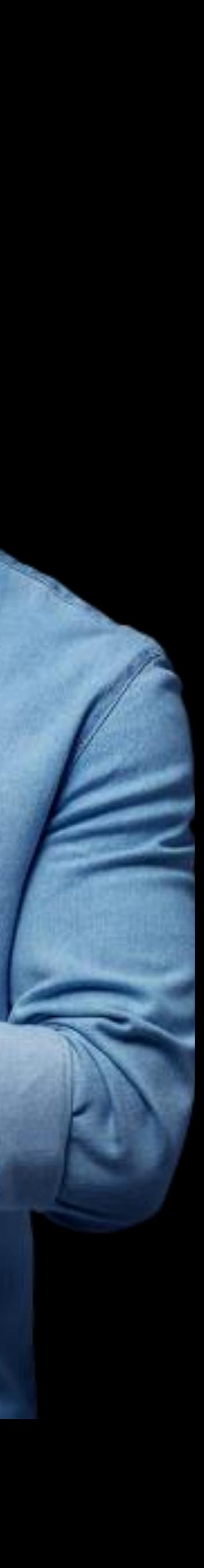

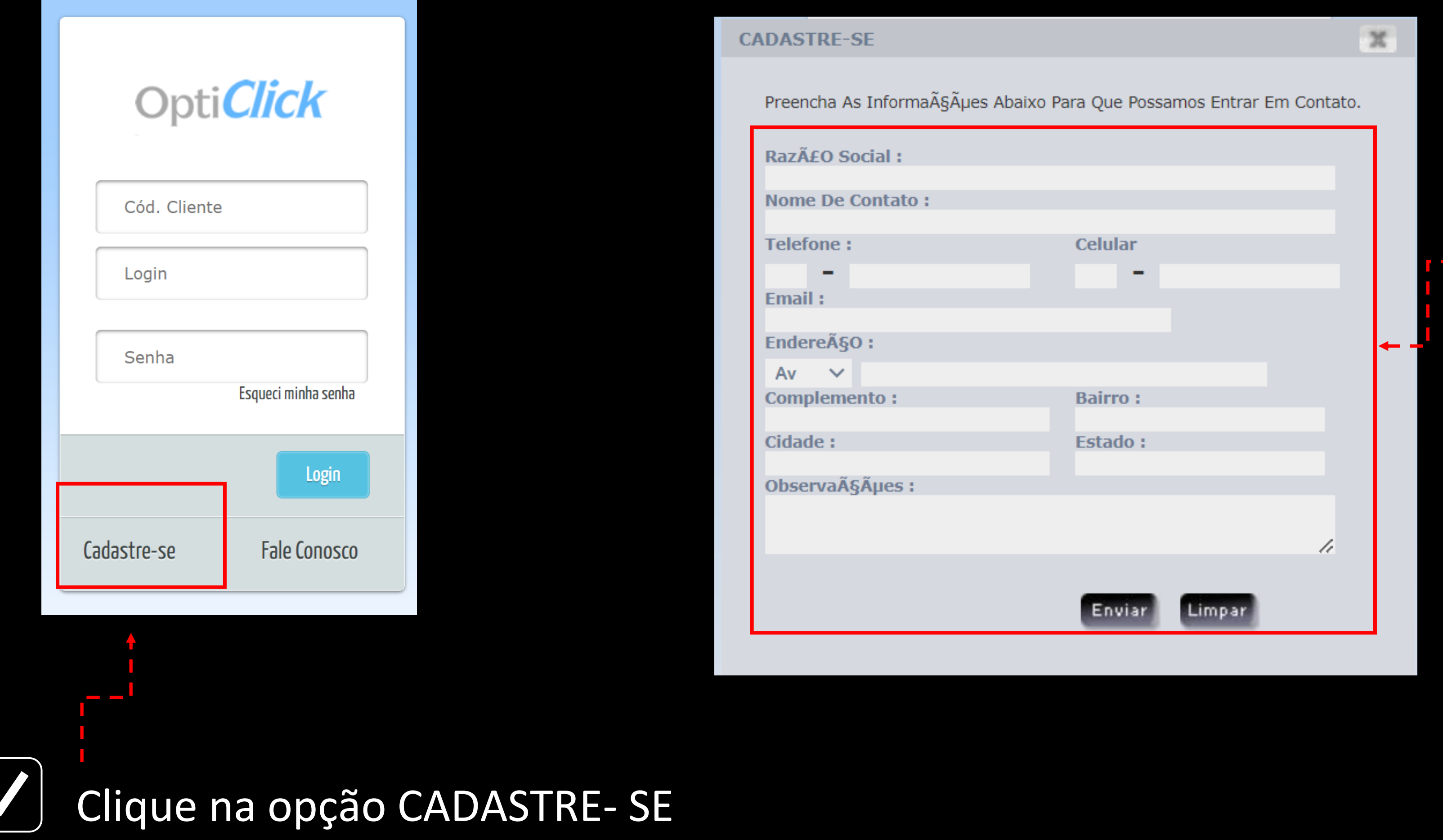

### Basta acessar o Opticlick através do link:<br>
MÃO TEM ACESSO AO OPTCLICK? https://opticlick.com.br/opticlick/login.jsp

Basta preencher seus dados e clicar em enviar, logo você receberá as orientações de acesso no e-mail informado

### *Para problemas de acesso ao Portal Opticlick envie um e-mail para: atendimentoopticlick@essilor.com.br*

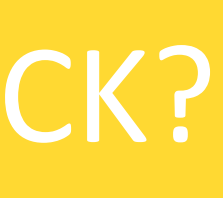

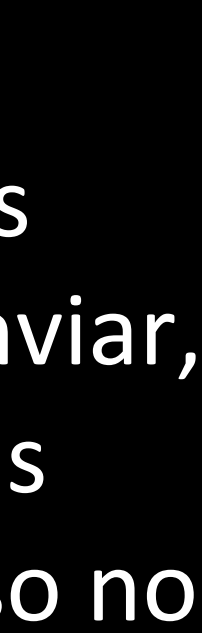

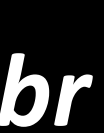

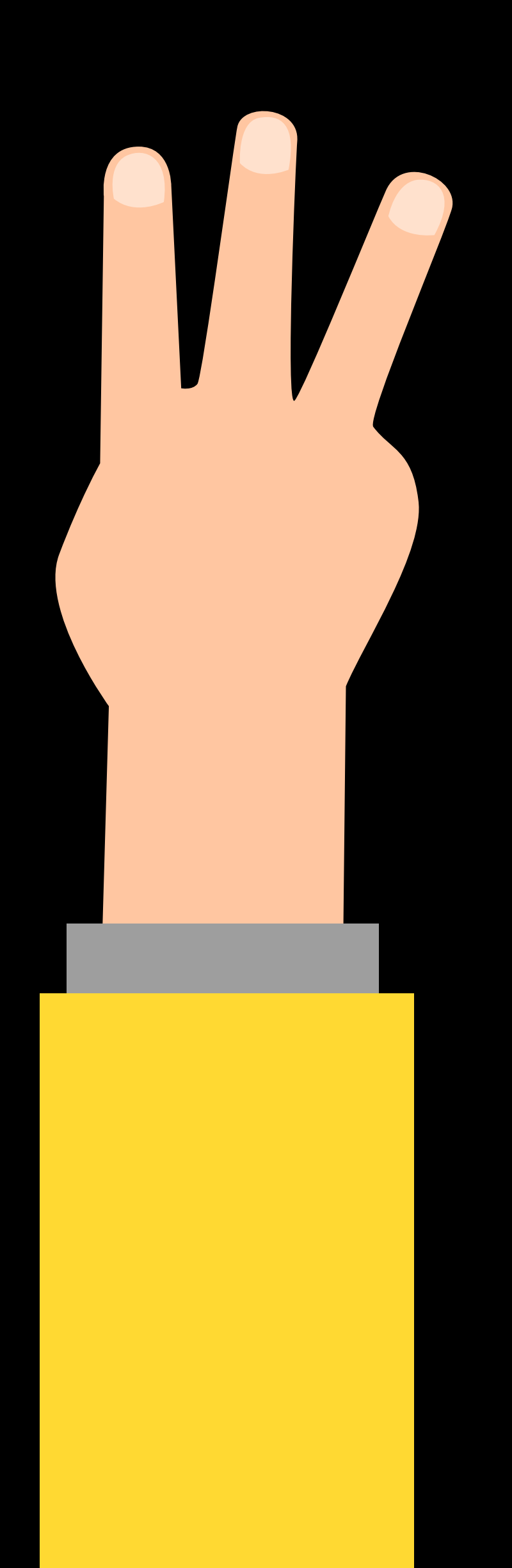

## **COMO ACONTECE A APROVAÇÃO DO PEDIDO DE GARANTIA?**

*FIQUE ATENTO, APROVADOS SEGUEM DIRETO PARA PRODUÇÃO!*

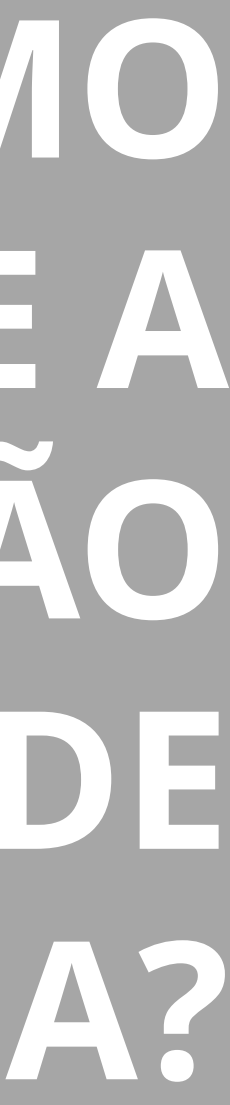

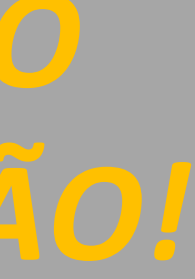

## *AS GARANTIAS PARA SUA LOJA SÃO ANALISADAS PELO TIME DO LABORATÓRIO, SABE O QUE ISSO SIGNIFICA?*

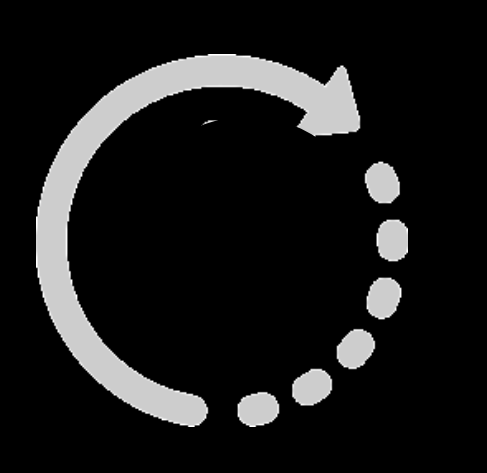

Pedido é inserido pela loja no Opticlick e fica pendente para que o Laboratório analise para aprovar ou reprovar a solicitação e então as lentes seguirem para produção e envio à loja.

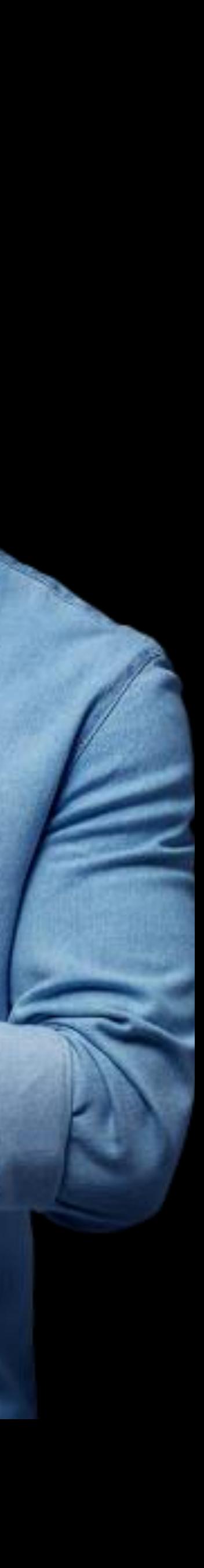

## FIQUE TRANQUILO, NOSSO TIME PODE SEMPRE TE AJUDAR!

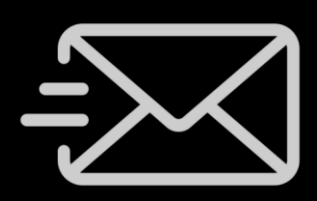

atendimento.voce@essilor.com.br

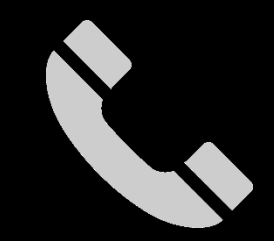

S 0800 727 2007

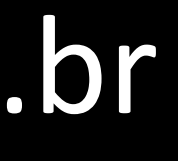

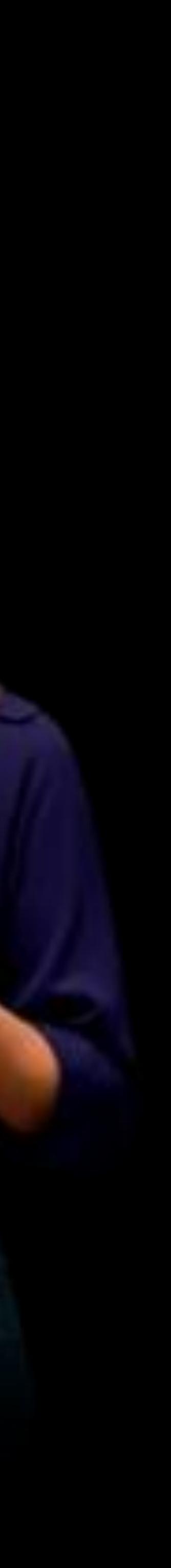